# Lecture-7 1- HTML Fonts.

Fonts play very important role in making a website more user friendly and increasing content readability. Font face and color depends entirely on the computer and browser that is being used to view your page but you can use HTML **<font>** tag to add style, size, and color to the text on your website.

• Font Size.

Example-

```
<!DOCTYPE html>
<html>
<head>
<title>Setting Font Size</title>
</head>
<body>
<font size="1">Font size="1"</font><br />
<font size="2">Font size="2"</font><br />
<font size="3">Font size="3"</font><br />
<font size="4">Font size="4"</font><br />
<font size="5">Font size="5"</font><br />
<font size="6">Font size="6"</font><br />
<font size="7">Font size="7"</font>
</body>
</html>
```
#### Font Face.

You can set font face using *face* attribute but be aware that if the user viewing the page doesn't have the font installed, they will not be able to see it. Instead user will see the default font face applicable to the user's computer.

## Example-

<!DOCTYPE html>

```
<html><head>
<title>Font Face</title>
</head>
<body>
<font face="Times New Roman" size="5">Times 
New Roman</font><br />
<font face="Verdana" 
size="5">Verdana</font><br />
<font face="Comic sans MS" size="5">Comic 
Sans MS</font><br />
<font face="WildWest" 
size="5">WildWest</font><br />
<font face="Bedrock" 
size="5">Bedrock</font><br />
</body>
\langle/html>
```
#### 2- HTML Forms.

HTML Forms are required when you want to collect some data from the site visitor. For example during user registration you would like to collect information such as name, email address, credit card, etc.

#### Syntax-

```
<form>
     form elements like input, textarea etc.
</form>
```
#### 3- Form Controls.

There are different types of form controls that you can use to collect data using HTML form:

- 1- Inptu Type Controls.
- 2- Checkboxes Controls
- 3- Radio Box Controls.
- 4- File Select boxes.
- 5- Clickable Buttons.

6- Submit and Reset Button.

## • Single-line text input controls.

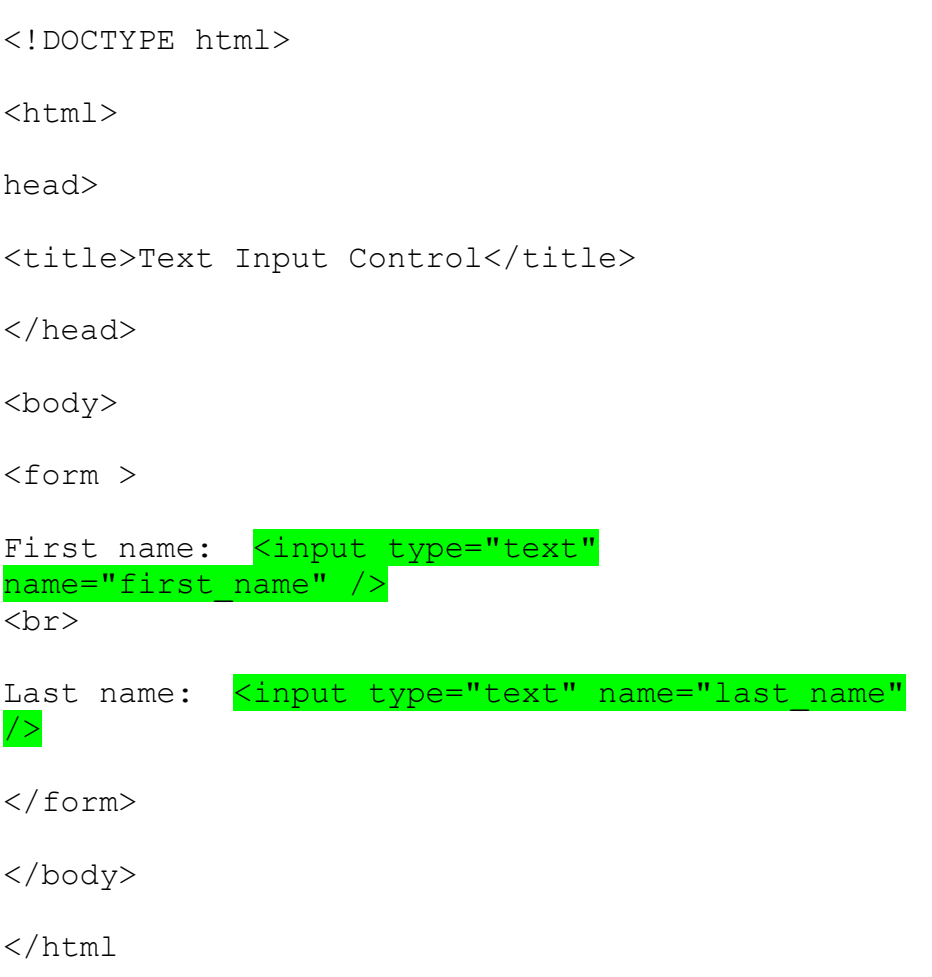

## Password input Control.

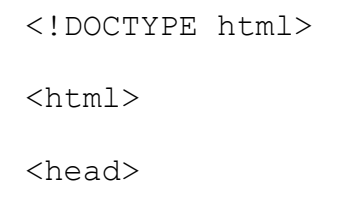

```
<title>Password Input Control</title>
</head>
<body>
<form >
User ID : <input type="text" name="user_id"
/>
\text{br}Password: <input type="password"
name="password" />
</form>
</body>
\langle/html\rangle
```
#### Multiple-line input Control.

This is used when the user is required to give details that may be longer than a single sentence.

```
<!DOCTYPE html>
<html>
<head>
<title>Multiple-Line Input 
Control</title>
</head>
<body>
<form>
Description : <br />
```
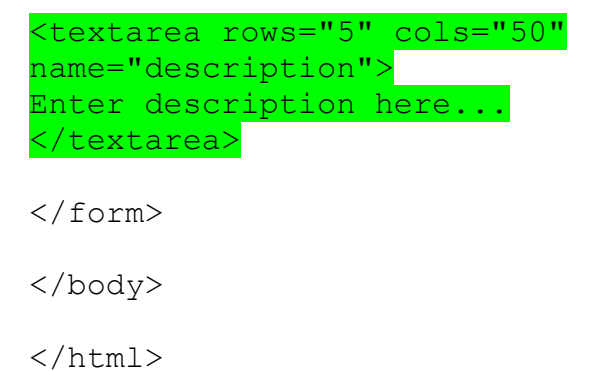

#### • Checkbox Control.

Checkboxes are used when more than one option is required to be selected.

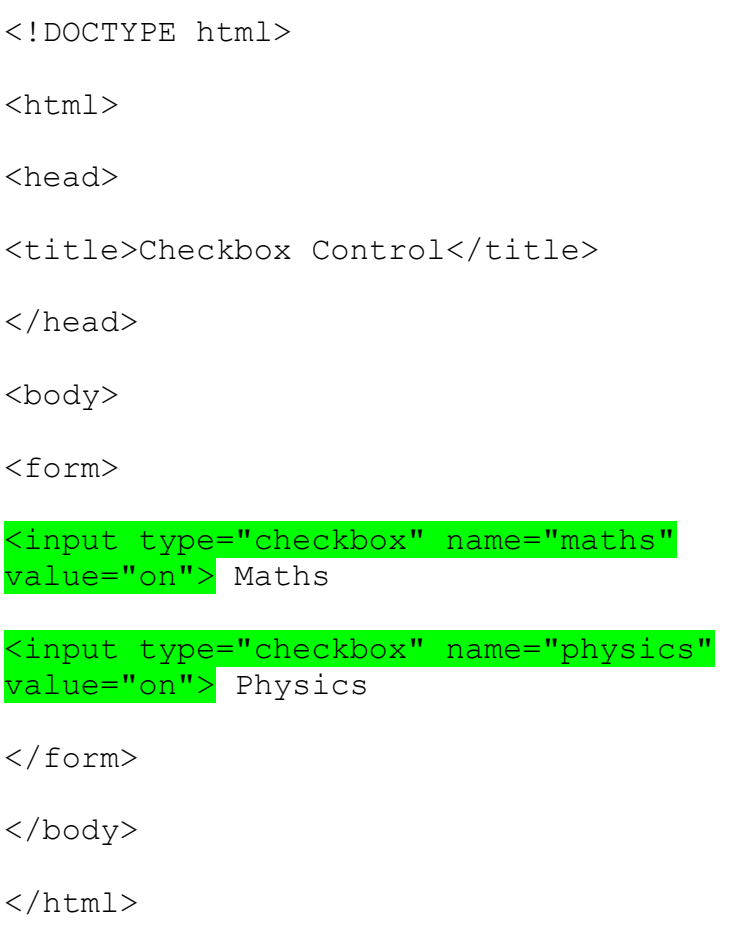

Radio Button Control.

Radio buttons are used when out of many options, just one option is required to be selected.

<!DOCTYPE html>  $<$ html $>$ <head> <title>Radio Box Control</title> </head> <body> <form> <input type="radio" name="subject" value="maths"> Maths <input type="radio" name="subject" value="physics"> Physics </form> </body>

#### $\langle$ /html>

## 4- Button Controls.

There are various ways in HTML to create clickable buttons. You can also create.

<!DOCTYPE html>

<html>

<head>

<title>Button Controls</title>

</head>

<body>

<form>

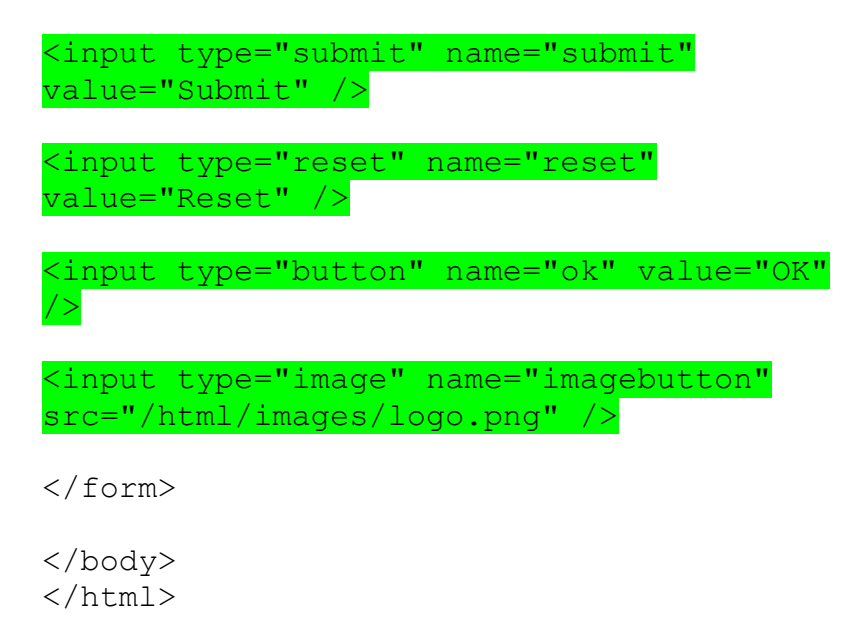

## 5- File Upload Box.

If you want to allow a user to upload a file to your web site, you will need to use a file upload box, also known as a file select box

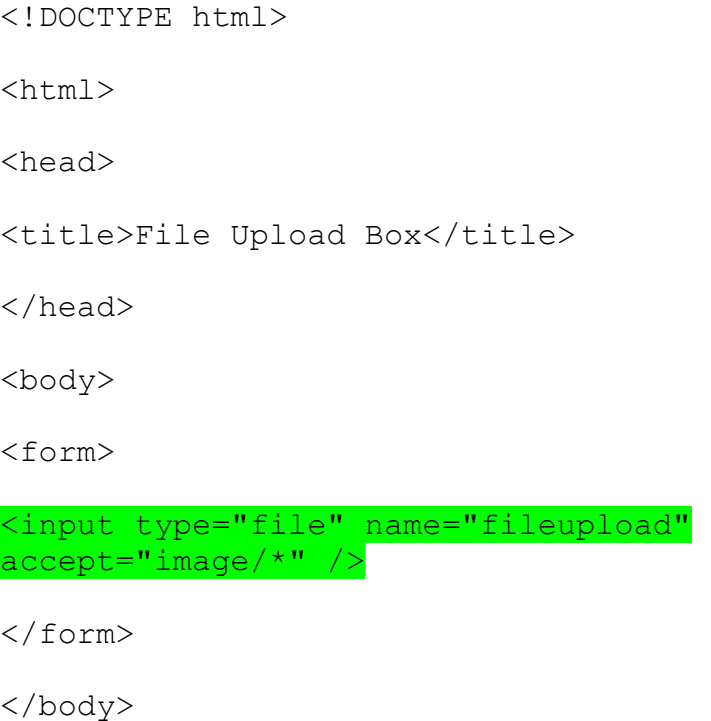

 $\langle$ /html $\rangle$ 

## Lecture-8

## HTML Iframe.

An iframe can be used as the target frame for a link.

The **target** attribute of the link must refer to the **name** attribute of the iframe:

#### **Simple Examples-**

<!DOCTYPE html>

<html>

<body>

<iframe height="300px" width="100%" src="demo\_iframe.htm" name="iframe\_a"></iframe>

<p><a href="https://www.w3schools.com" target="iframe\_a">W3Schools.com</a></p>

<p>When the target of a link matches the name of an iframe, the link will open in the if rame. $<$ /p>

</body>

</html>

## HTML Entities.

Reserved characters in HTML must be replaced with character entities.

Characters that are not present on your keyboard can also be replaced by entities.

#### **Simple Examples-**

To display a less than sign (<) we must write: **&It;** or **<** 

#### 6- HTML Marquee.

An HTML marquee is a scrolling piece of text displayed either horizontally across or vertically down your webpage depending on the settings.

## **Simple Examples-**

<!DOCTYPE html> <html> <head> <title>HTML marquee Tag</title> </head> <body> <marquee>This is basic example of marquee</marquee> </body>  $\langle$ /html $\rangle$ 

#### Marquee width.

#### **Example-**

<!DOCTYPE html>  $<$ html $>$ <head> <title>HTML marquee Tag</title> </head> <body> <marquee width="50%">This example will take only 50% width</marquee> </body> </html>

#### • Marquee Direction-

## **Example-**

<!DOCTYPE html>

 $<$ html $>$ 

<head>

<title>HTML marquee Tag</title>

</head>

<body>

<marquee direction="right">This text will scroll from left to right</marquee>

<marquee direction="up">This text will scroll from left to right</marquee>

<marquee direction="left">This text will scroll from left to right</marquee> <marquee direction="down">This text will scroll from left to right</marquee> </body> </html>

#### Drop-Down List (Select and Option).

<!DOCTYPE html>

<html>

<body>

<select>

 <option value="volvo">Volvo</option> <option value="saab">Saab</option> <option value="opel">Opel</option> <option value="audi">Audi</option> </select>

</body>

</html>

## 32-HTML Video with Control.

## **Simple Examples-**

<!DOCTYPE html>

<html>

<body>

<video width="320" height="240" controls>

<source src="movie.mp4" type="video/mp4">

<source src="movie.ogg" type="video/ogg">

Your browser does not support the video tag.

</video>

</body>

</html>

## 33-HTML Video autoplay.

<!DOCTYPE html>

<html>

<body>

<video width="320" height="240" autoplay>

<source src="movie.mp4" type="video/mp4">

<source src="movie.ogg" type="video/ogg">

Your browser does not support the video tag.

</video>

</body>

</html>

## 34-HTML Audio.

## **Simple Examples-**

<!DOCTYPE html>

<html>

<body>

<audio controls>

<source src="horse.ogg" type="audio/ogg">

<source src="horse.mp3" type="audio/mpeg">

Your browser does not support the audio element.

</audio>

</body>

</html>